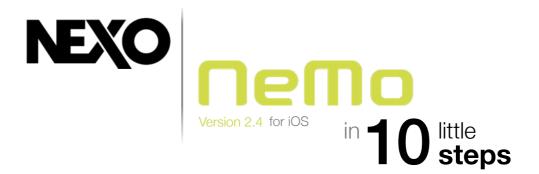

### **Set Your Network Up**

Update your NEXO devices and their remote control cards with the latest firmware version.

Set up secured and robust Wi-Fi access points, with a unique DHCP server.

\*NXES104 only: Install AVS-Monitor on a computer with Windows (PC, or Mac with virtual machine). Open AVS-Control panel and turn on AVS-Service.

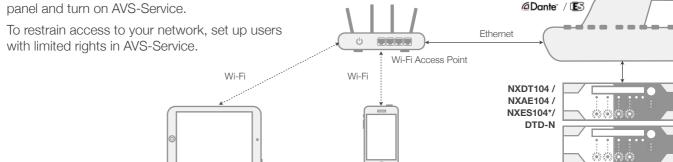

iPhone

## Import a Session

A session is a .nemo file that contains all the devices' data, and groups and zones. If you prepared one in another NeMo, import it!

Activate AirDrop. From a Mac, go to the Finder's AirDrop section, and drag a session onto the right iOS device.

iPad

Or from another iOS device, press [Session], and select a session. Edit name and description, and tap on [Export]. Choose AirDrop.

Accept the drop on your NeMo for iOS, and here you are!

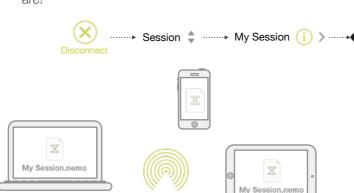

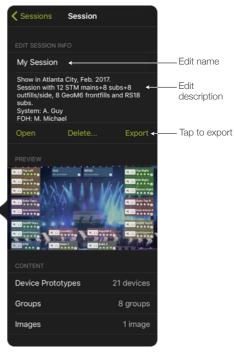

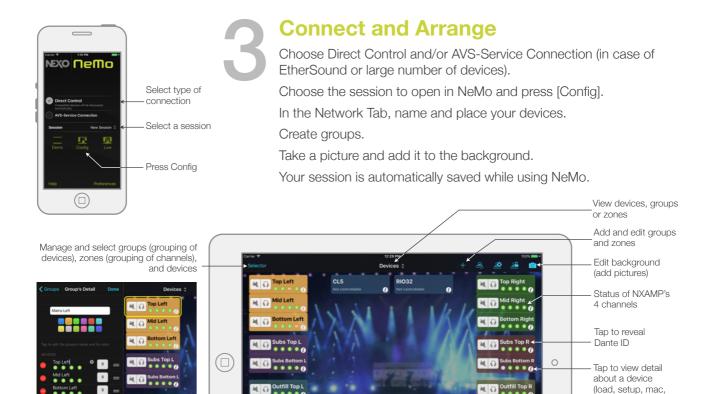

4

### **Choose Presets**

From the Network tab or the Groups & Devices menu, select devices or groups.

alias edition)

Go to the Setup tab.

Build and recall presets.

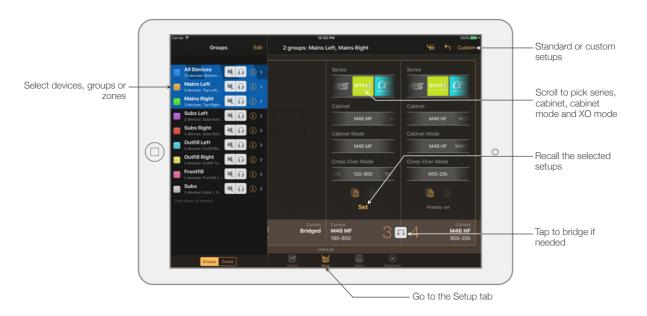

5

# **Edit Your Devices' Settings** and **EQ**

Go to the Control tab.

Patch inputs to processing channels.

Edit gain, delay, etc. on:

- One channel,
- Several channels, absolute or relative.

Mute and solo (NXAMP only).

Add and edit up to 8 EQ bands per channel.

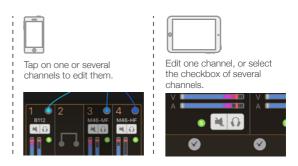

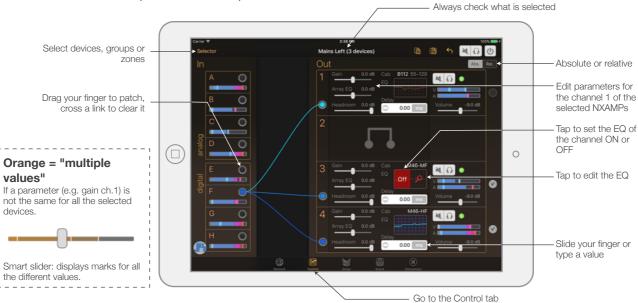

# 6

### Save or recall a scene

#### **NXAMP** only

Select devices or groups.

Go to the Scene tab.

Select a slot and save the scene.

Later, you will be able to recall this scene and/or paste it to other NXAMPs.

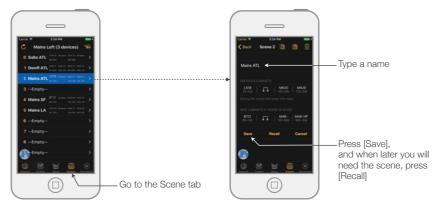

7

### Check up your system

Go to the Network tab and display the map of the group.

On a group, press [xx devices].

Check every channel by soloing it.

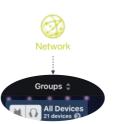

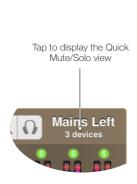

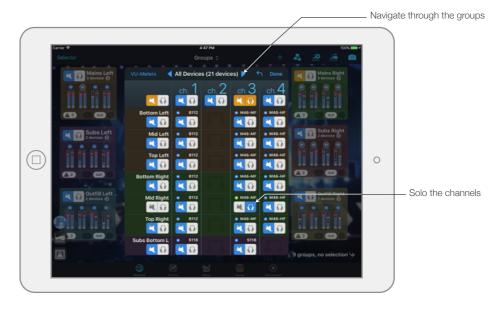

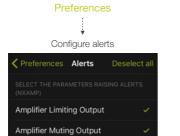

Set up alerts and record the log

Go to the preferences.

In Configure Alerts, choose the alerts to show in the Events menu.

In Configure Red Alerts, activate and set up alerts to show as pop-up messages.

To record the log, connect, go to the Log View, choose a Log Record, and press [R].

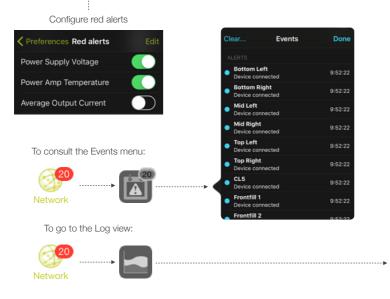

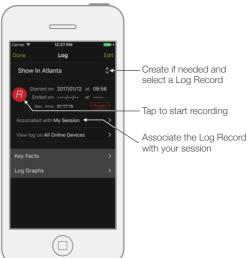

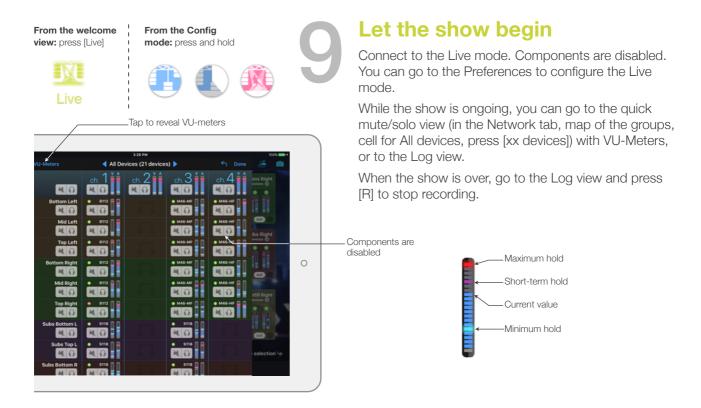

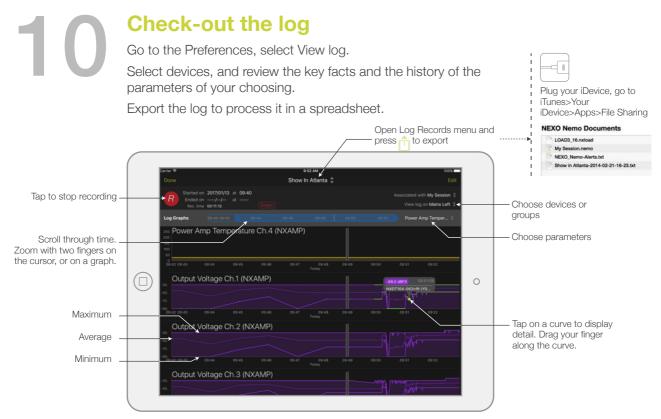

Thanks for downloading and using NeMo! Please refer to the manual for further instructions and tips on how to use NeMo: <a href="https://nexo-sa.com/products/nemo/">https://nexo-sa.com/products/nemo/</a>. Your feedback and comments are most welcome: <a href="technical@nexo.fr">technical@nexo.fr</a>. Rate the app! <a href="http://appstore.com/nexosa">http://appstore.com/nexosa</a>.

© 2020 NEXO SA. All rights reserved. www.nexo-sa.com. NEXO SA cannot be held responsible for damages caused by improper use of the devices, this software and its manual. The practices contained herein may not apply to every situation.

Apple, iPod Touch, iPhone and iPad are trademarks of Apple Inc., registered in the U.S. and other countries EtherSound and EtherSound logo are trademarks or registered trademarks of Digigram S.A. Dante and Dante logo are trademarks of Audinate Pty Ltd. Wi-Fi is a registered trademark of Wi-Fi Alliance. Windows is a registered trademark of Microsoft Corporation. All other trademarks are the property of their owners.